## シンプル 2 点かんばん照合簡易マニュアル

1.目的

出荷検品の際に目視だけの品番確認では、ヒューマンエラーを回避する事が出来ません。 そのためには、1D/2D コード化されている、客先かんばん(納入カード、顧客現品票等)の品 番と、社内かんばん(納入指示書、社内現品票)の品番をスマートフォンで読込み、照合を行 う事で出荷検品作業をサポートするためのアプリです。

2.必要機材

Android スマートフォン。

Android5~6 用は、(SCL22 Galaxy Note3 で動作確認)

Android7 以降は、(HUAWEI honor8 FRD-L02 Andorid7、HUAWEI Mate9 MHA-L29 Andorid9、AQUOS sense3 SH-02M Andorid11 AQUOS sense4 SH-41A Andorid12 で動 作確認)

3.アプリインストール

s2pclg.apk/s2pc.apk ファイルをダウンロードして、ファイルを開いてインストールします。 ※途中で、セキュリティ等で不明なアプリとなっていますが、不明なアプリとして開いて ください。また、Google へ送信を行わずインストールします。

詳しい操作については、ご使用する「機種名 + APK ファイルインストール」で、検索する と各種情報が見つかりますので、そちらを参考にしてください。

- 4.準備
	- マスターとチェックの読取条件を設定します。
	- 1) 読取可能な 1D/2D コード種別の指定。
		- 1 次元コードの場合、稀に誤読する場合が有るので、確実に照合を行う為にコード 種別を設定してお使いになる事を推奨いたします。
	- 2) 抜取有無の指定

 例えば、客先かんばんのデータには、納入日、納入先等各種データが含まれている ので、品番のみ抜きだす必要が有る場合、読取ったデータから、任意の位置から 任意の文字数を取り出したデータに対して、照合を行います。

## 5.各画面の説明

1)画面遷移

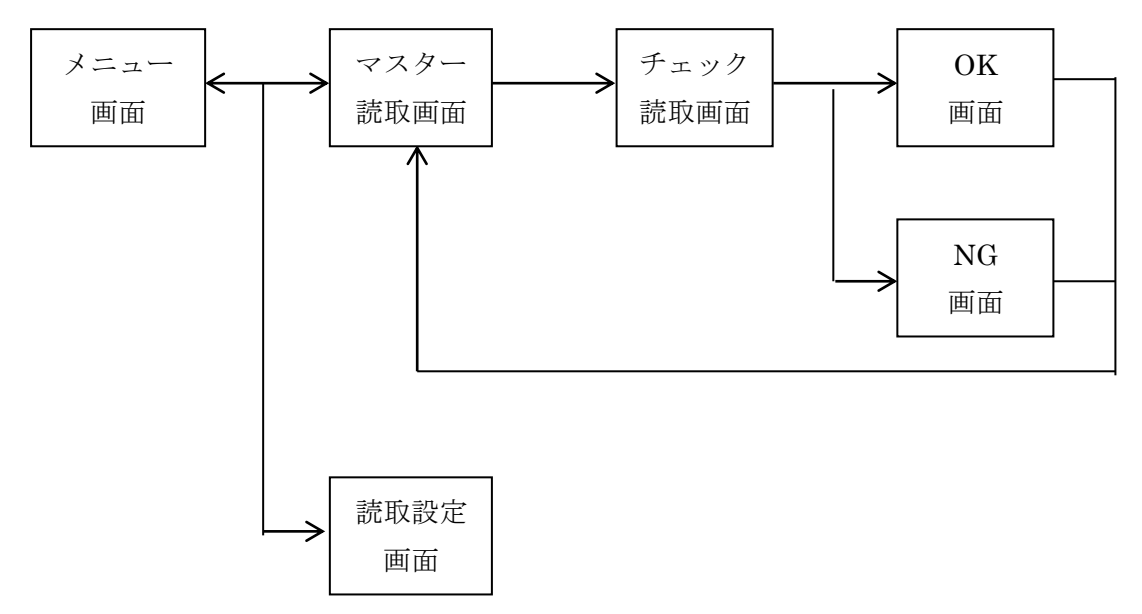

2)メニュー画面

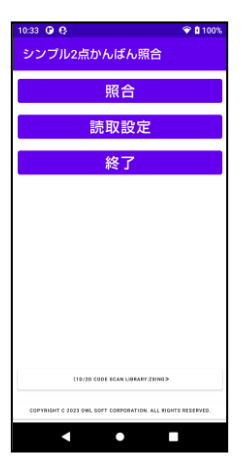

ボタンをタップすると、各機能の画面遷移します。

3)マスター読取画面

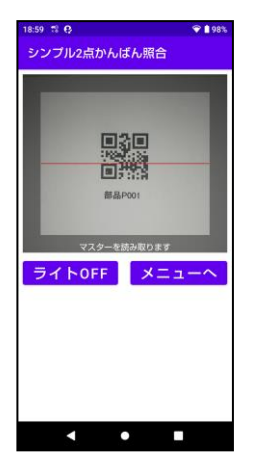

カメラ画像の中心に 1D/2D コードが写る様にします。コード種別違い や、抜取条件を満たさない場合は、読取を行いません。 ライト ON ボタンをタップすると、ライトが点灯し倉庫の隅など薄暗い 場所でも、1D/2D コードを確実に読取出来ます。 メニューへボタンをタップすると、メニュー画面に戻ります。

4)チェック読取画面

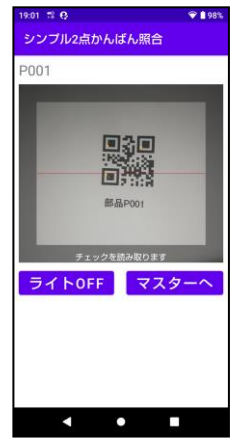

カメラ画像の中心に 1D/2D コードが写る様にします。コード種別違い や、抜取条件を満たさない場合は、読取を行いません。 上部には、直前のマスター読取で読取られた(抜取指定が有る場合は、抜 取データ)内容が最大 20 文字分表示されます。 ライト ON ボタンをタップすると、ライトが点灯し倉庫の済など薄暗い 場所でも、1D/2D コードを確実に読取出来ます。 マスターへボタンをタップすると、マスター画面に戻ります。

5)照合 OK 画面

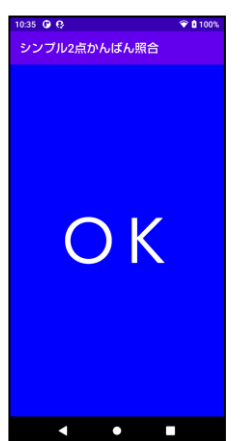

約 1 秒程表示されます。

6)数量入力画面

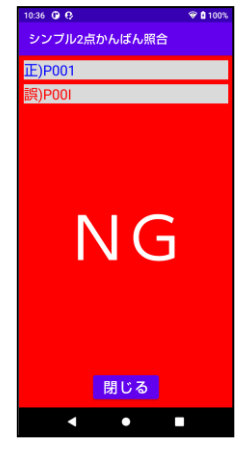

不一致の場合、2 秒程経過すると閉じるボタンが表示されます。 マスター(抜取有りの場合、抜取テータ)と、チェック(抜取有りの場合、 抜取テータ)が各最大 20 文字表示されます。 閉じるボタンをタップすると、マスター画面に戻ります。

7)読取設定画面

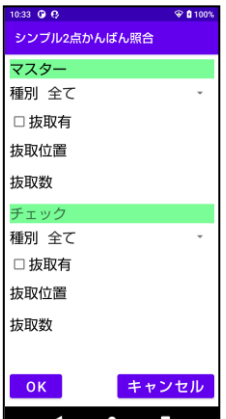

種別ドロップダウンをタップすると、一覧から任意の 1D/2D コードを 選択します。 注意点として、全てを選択した場合に 1D コードで誤読取を稀に起こす 事が有ります。 OK ボタンタップで、読取設定を確定後に画面を閉じます。抜取有の場 合は、抜取位置と抜取数が必須入力となります。 キャンセルボタンタップで、画面を閉じます。

6.カスタマイズ

お気軽にお問合せ下さい。